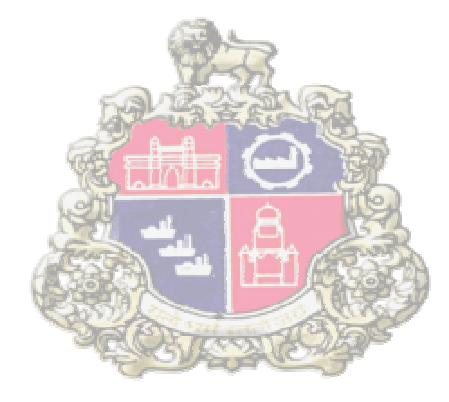

# **SAP Implementation At Municipal Corporation Greater Mumbai**

**E-Procurement** 

**Supplier Registration Process** 

Version 1.0

## **Table of Contents**

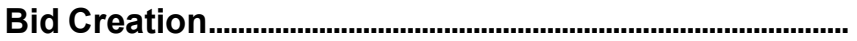

**1 Supplier User Id creation.**…………………………………………**.03 Creation of Vendors E-tendering User ID………………………..03** 

## 1. **User Creation by Vendor**

When MCGM authority approves the vendor's registration application, an e-mail will be generated by the system. This mail will be sent to vendor's e-mail ID maintained during registration process. The mail contains self registration link to create his User Id and password.

#### **Creation of Vendors E-tendering (SRM) User ID**

The Supplier who has registered gets the mail for creating his USER ID in which he gets the registration ID details along with the URL. Vendor will use this URL and create "E-tendering user ID" required for his company.

Below Email content received on registered Email id of vendor, vendor has to copy link and paste

in IE

browser.

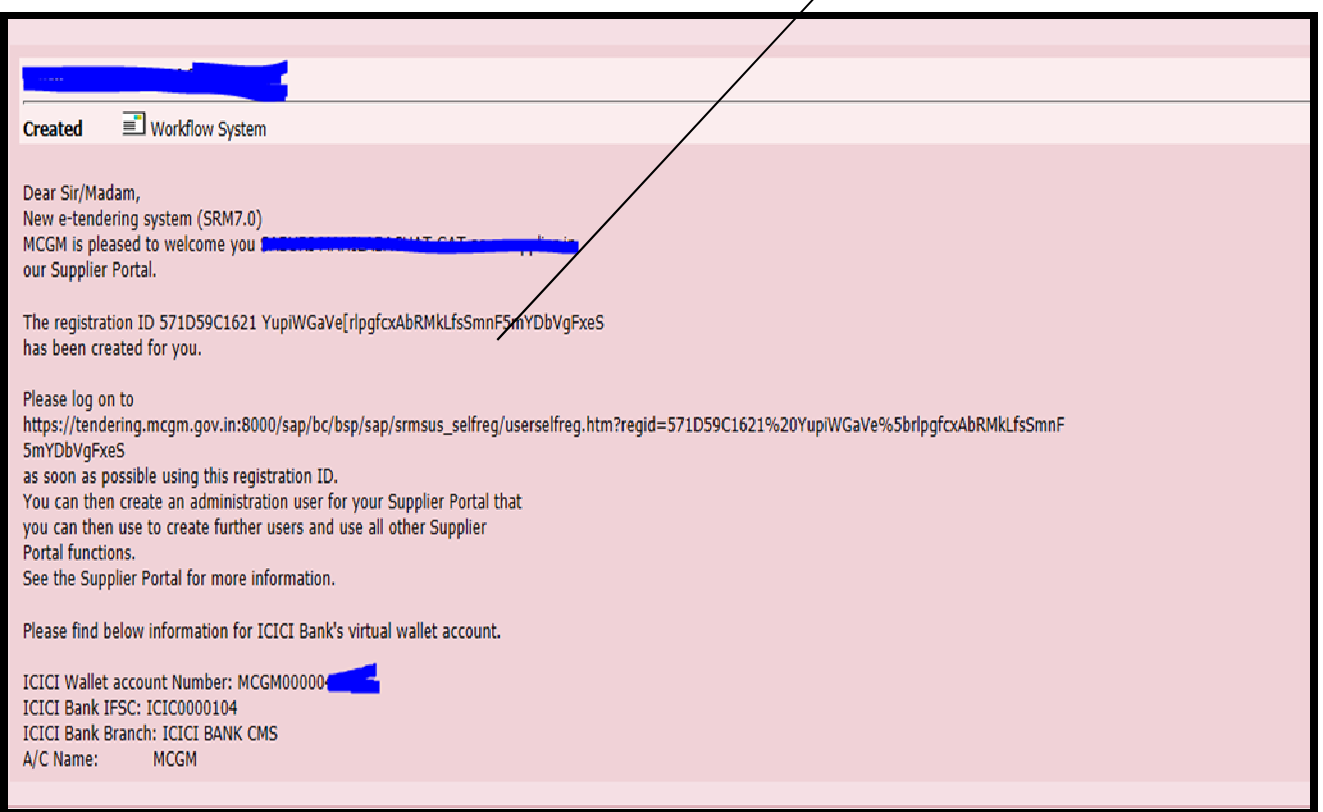

System will open following screen where the details of Administrator user need to be

filled and click on OK.

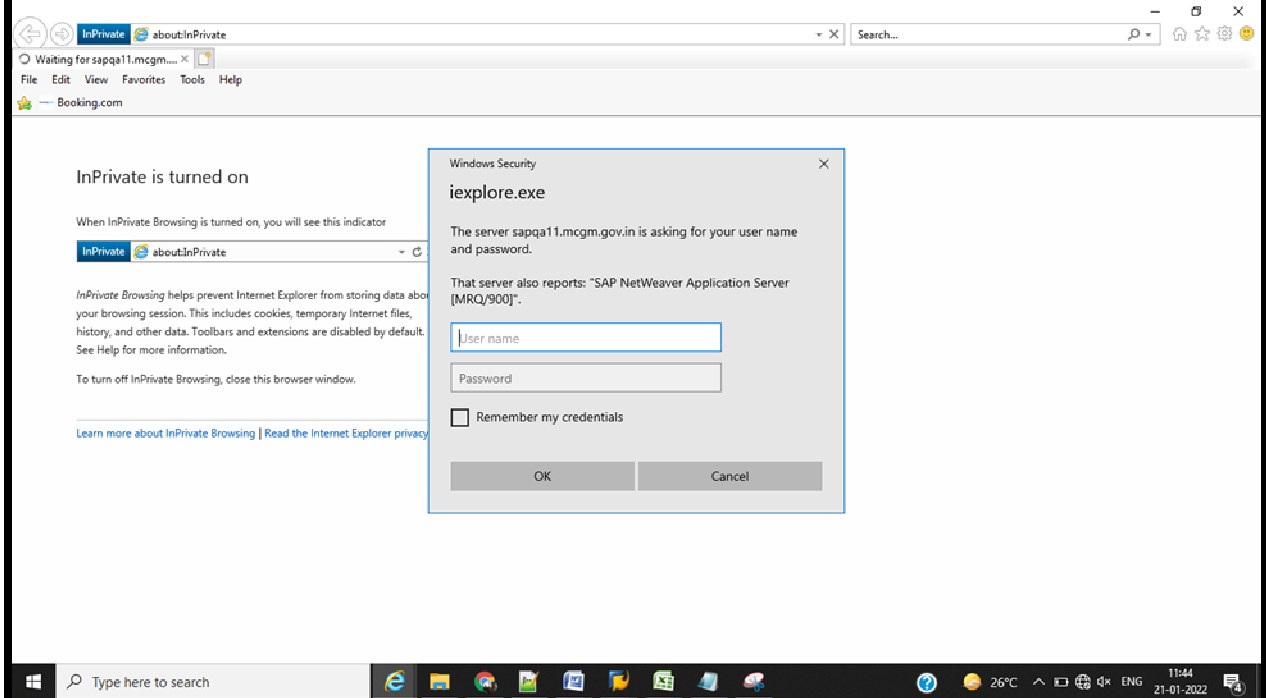

To filled above user name and Password, Please refer mail content<br>
+

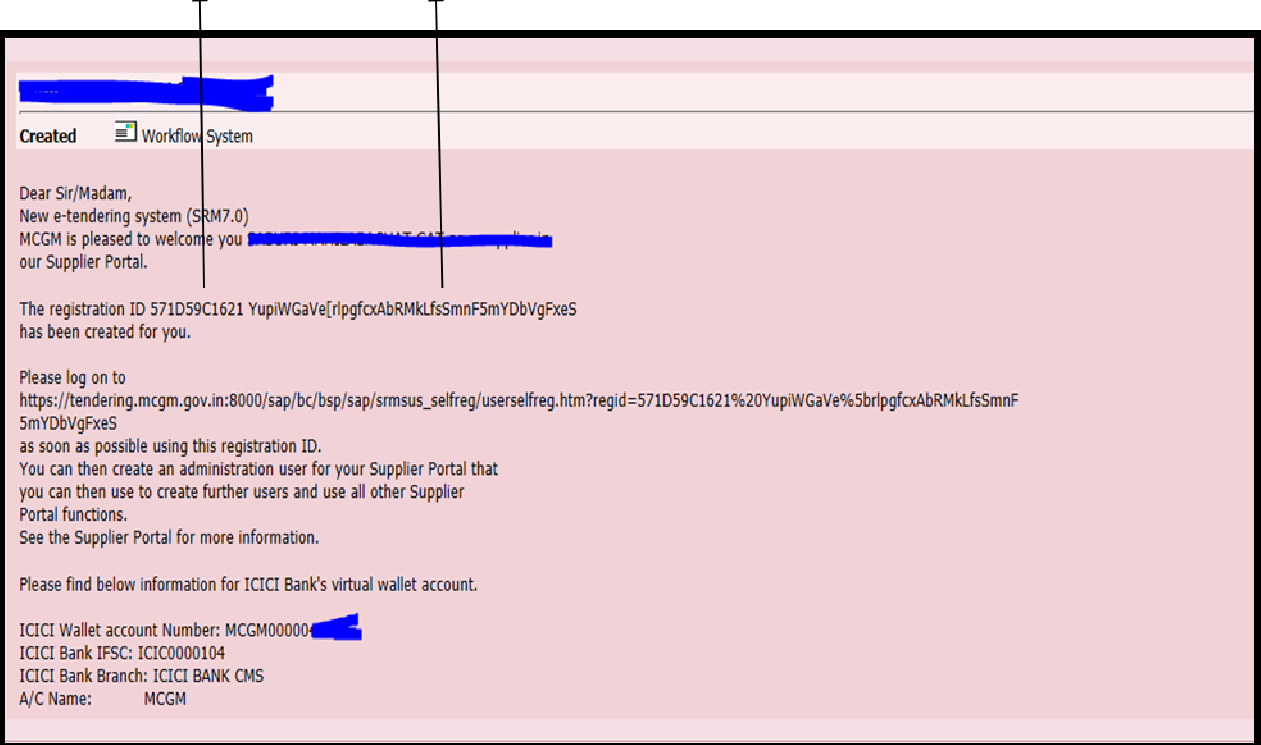

## System shows below screen

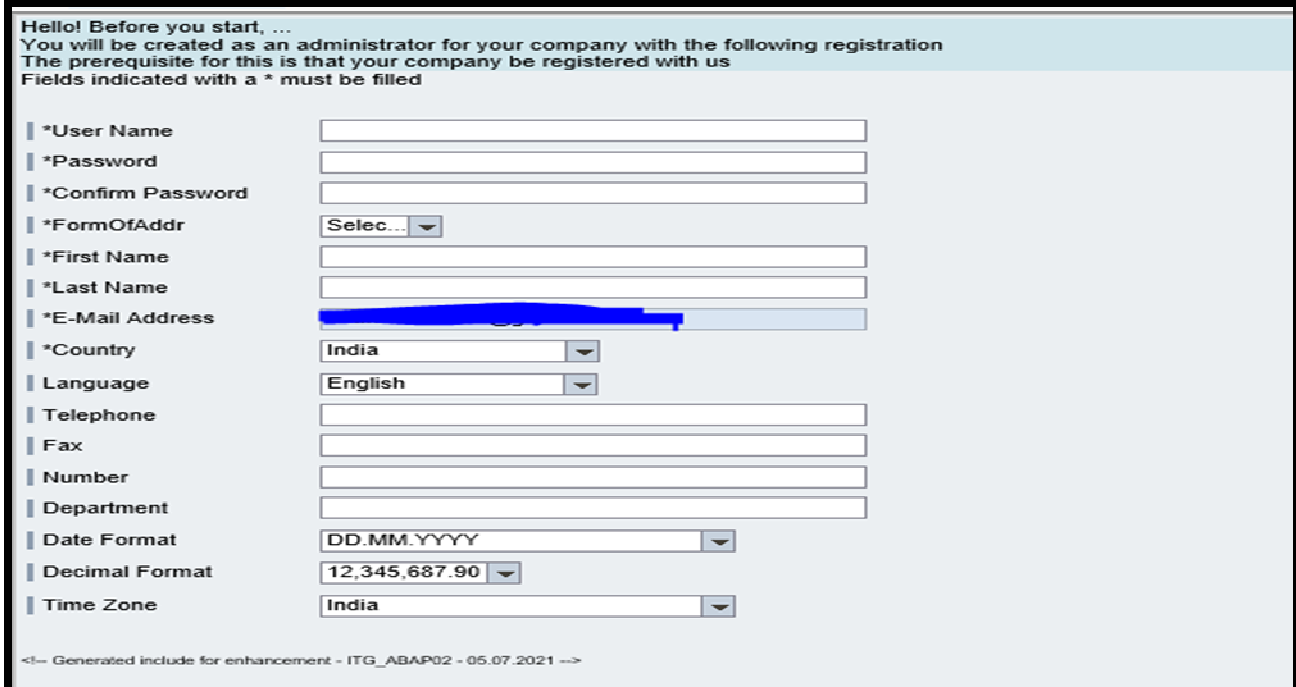

## **Fill the details:**

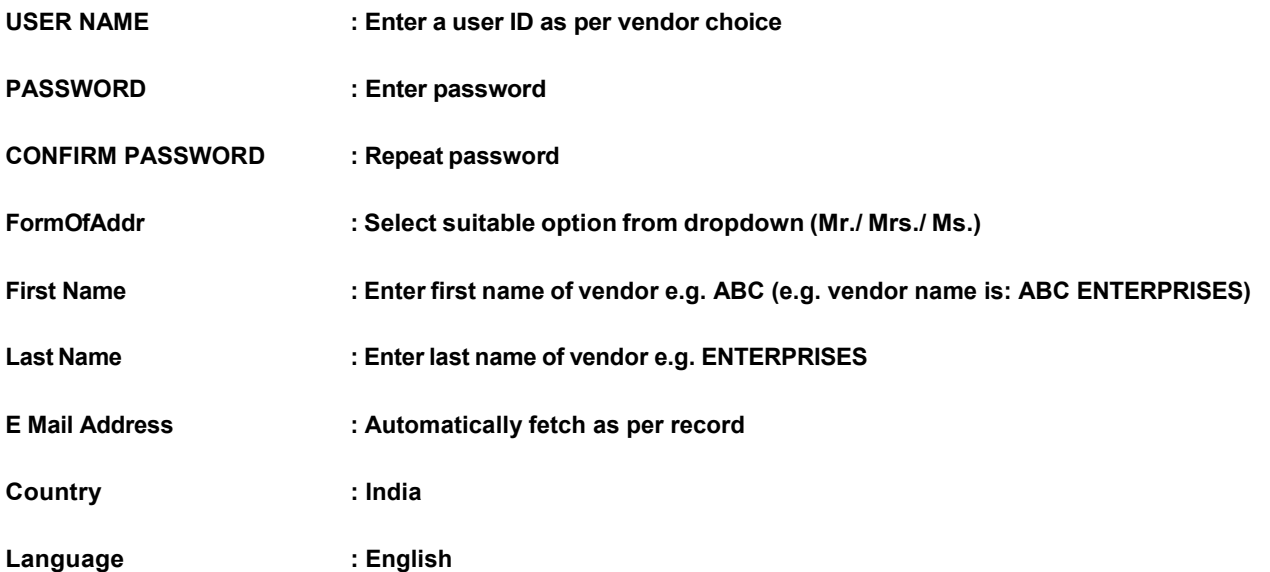

NOTE: Please filled only mandatory (\*) fields.

#### Fill the data as shown below

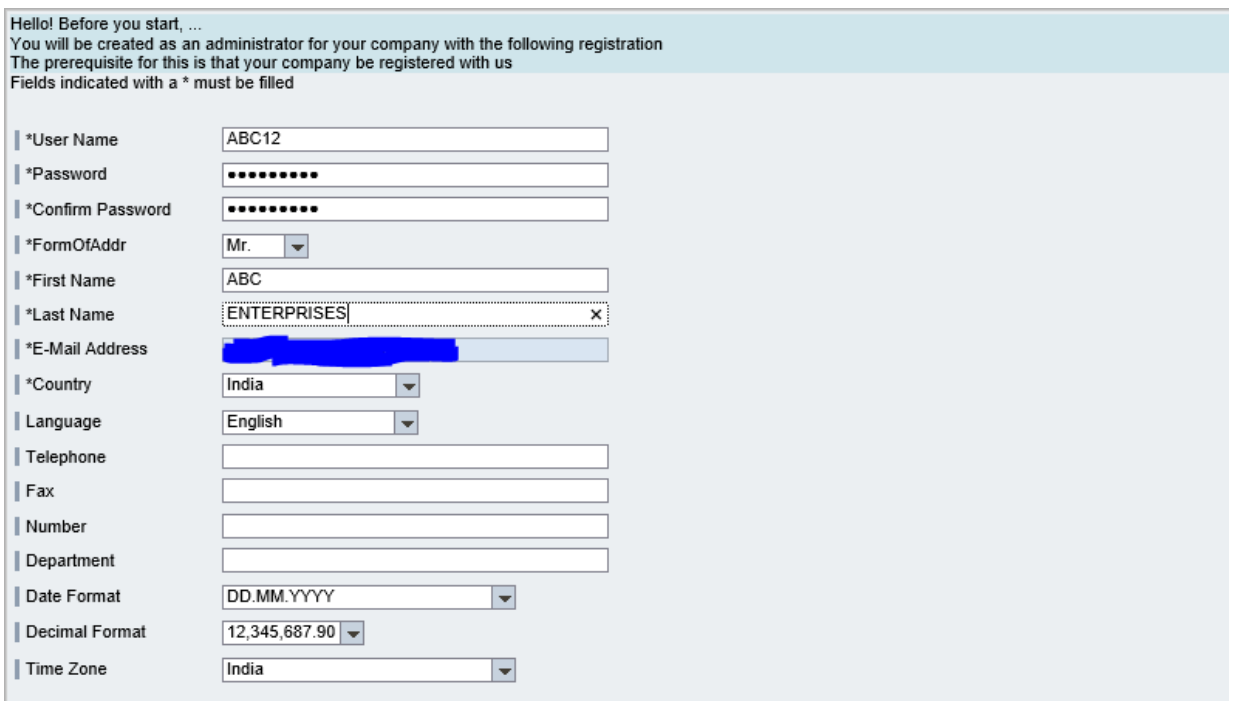

After reading the data privacy statement click on yes check box and click on create button.

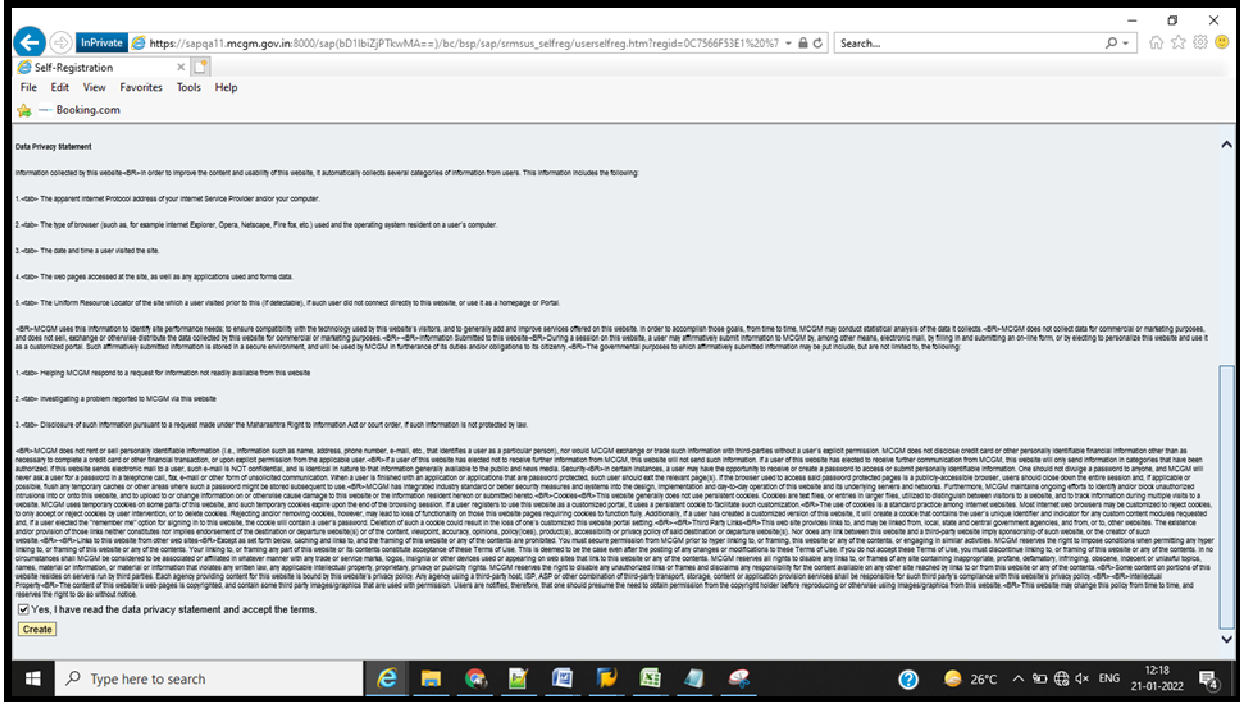

When you click on create button the next screen appears which will ask you to login with your

etendering User ID and password just created and click on Log on

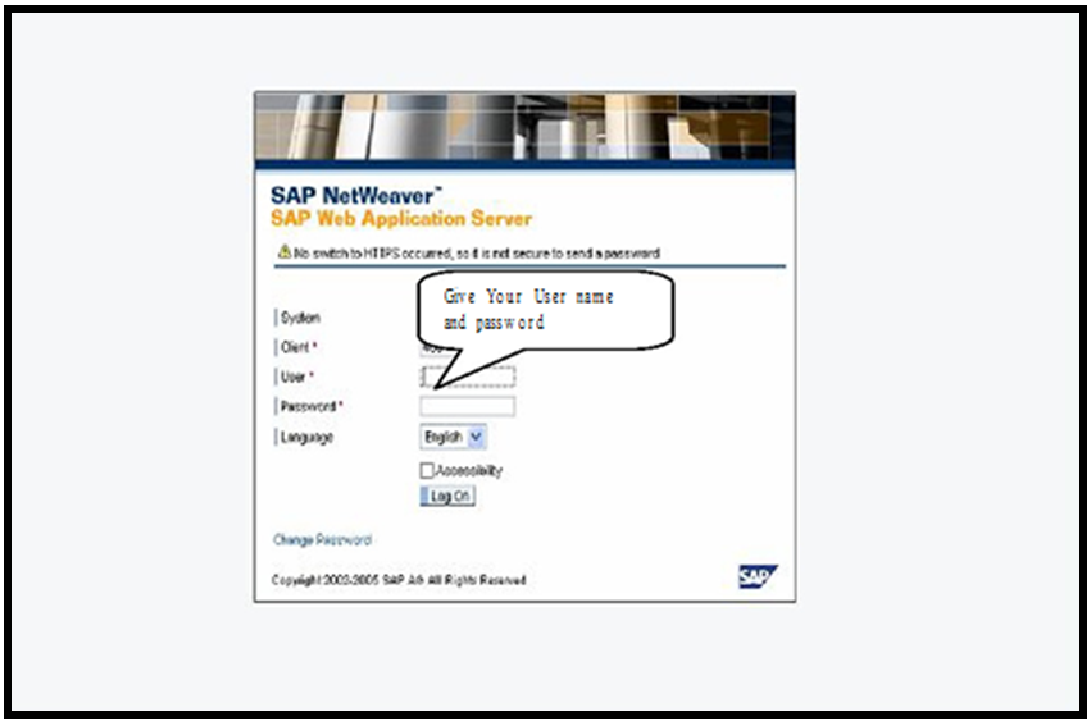

**After Clicking on Log on, below screen appears. Here vendor has to click on Log off**

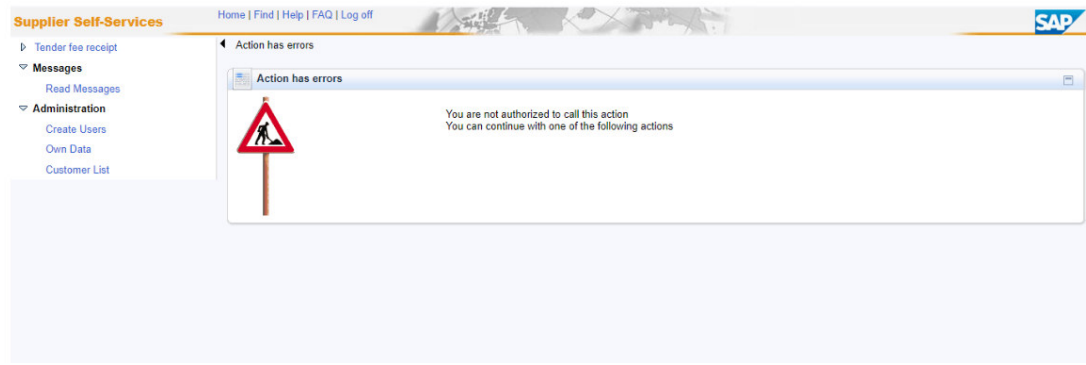

### **After Log off, for further process please log on to MCGM Portal under "for**

### **partners"Etendering login**

When you will login in for the first time, system may ask you to change the password. Vendor will

change the password and log in to the system.

For tendering process please refer user manuals for vendor, click on below link .

SRM 7 Vendor Manual Percentage and Item rate.